### An Introduction To Stata and Matlab

Liugang Sheng ECN 240A UC Davis

## Stata and Matlab in our Lab

- Go to the admin webpage
- <http://admin.econ.ucdavis.edu/Computing/>
- Follow the instruction

[http://admin.econ.ucdavis.edu/Computing/TS\\_Windows/T](http://admin.econ.ucdavis.edu/Computing/TS_Windows/TS-Windows.html) [S-Windows.html](http://admin.econ.ucdavis.edu/Computing/TS_Windows/TS-Windows.html)

### Overview of Stata

- Windows
- Toolbar
- Do file
- Log file
- Data editor
- Version

## Loading your data into Stata

- y If your data is in STATA format, ie "filename.dta", then enter: use "filename.dta"
- y If your data is a comma delimited file:

insheet using "filename.txt"

- If your data has fixed format or dictionary, find help for "infix" and "infile"
- If your data is in excel, you can copy and paste into data editor windows
- For other formats, can use the additional software Transfer to convert to STATA format

# Types of command

- Administrative commands that manage Stata environment, i.e., set memory, matsize, change directory, log file.
- y Data management commands that tell stata to read and modify your data
- Commands that tell Stata to carry out the statistical analysis
- y Commands that tell Stata to program, Mata environment
- Use help if you have troubles with some commands, and read their descriptions carefully
- Use "findit" to download new commands or packages developed by other programmers. For example

findit xtabond

### Example: exp.do

- Shows a general frame of a do file
- Some typical administrative commands
- Shows some useful command for summary statistics
	- list
	- describe
	- codebook
	- summary
	- tabulate

### Manage your data: example1.do

#### • Combining datasets: merge

cd "C:\Users\lgsheng\Dropbox\ecn240A" use ecn200a.dta,clear sort id save ecn200a.dta,replace use experiment.dta,clear sort idmerge id using ecn200a.dta

### • Get aggregate level summary statistics

collapse (mean) score ecn200a, by(head)

# Lagged and forwarded variables

- "[\_n-1]" tells STATA this is the previous observation
- $\bullet$  "[\_n-2]" is 2 observations before
- $\bullet$  " $[n+1]$ " is 1 observations ahead
- Examples: (assuming data is sorted by year)
	- gen GDP\_lagged= GDP[\_n-1]
	- $\bullet$  gen GDP $_2$ = GDP $_{n-2}$ ]
	- $\bullet$  gen GDP\_f1=GDP[\_n+1]

### Loops

#### • "**forvalues**"

\* Generate 100 uniform random variables named x1, x2, ..., x100: forvalues i =  $1(1)100 \{$ generate  $x'i' \equiv uniform()$ }

 $\bullet$ **"foreach"**

```
global money "Franc Dollar Lira Pound"
foreach y of global money {
display "`y'"
}
```
### Exercise: caschool.dta

- Compute summary statistics
- Plot the scatter plot of
	- $\bullet$ student teacher ratio and district average income
	- $\bullet$ Average reading score and district average income
	- $\bullet$ Average math score and district average income
- Question: does the high student teacher ratio (teachers/students) helps to improve students' performance?
	- Reg testscr str

### Matlab

- A program for numerical computation, based on matrix.
- $\bullet$ Overview of windows and toolbar
- Some useful tips before we start
	- If a statement is terminated with a semicolon  $( ; )$ , no results will be displayed. Otherwise results will appear before the next prompt.
	- Variable names are case sensitive
	- Variable names must start with a letter
	- Start comments with the symbol  $(\%)$
	- Be careful when you do matrix operation, keep the size consistent
	- Pre-specifying the size of a matrix and avoiding loops could increase speed dramatically
	- y Use help and debug when you have code errors

### Matrix operation

- $\bullet$  Generate a matrix
	- $a=[1,2,3;4,5,6;7,8,9]$

 $b=a(1,2:3)$  % extract column 2 and 3 of the matrix a

 $X=rand(2,5)$ 

• Matrix operation

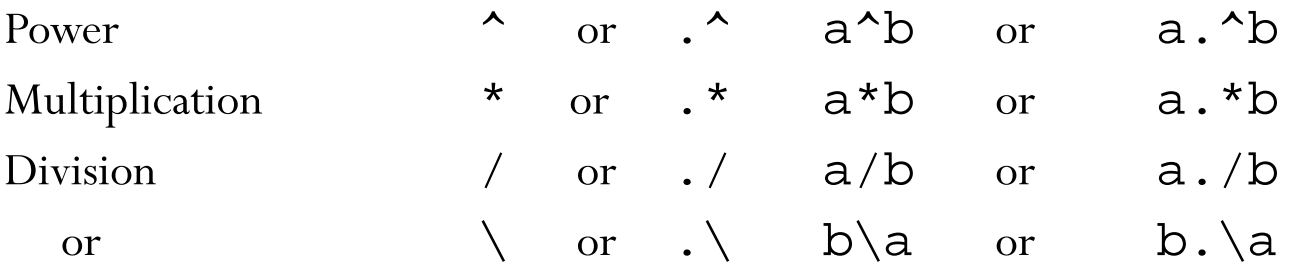

NOTE:  $\setminus$ : left division. The operation  $a\$  b is effectively the same as  $INV(A)*B$ 

• The dot(.) operator is an element by element operation, a and b need to be same size or b be scalar

#### MATLAB Relational Operators

• MATLAB supports six relational operators.

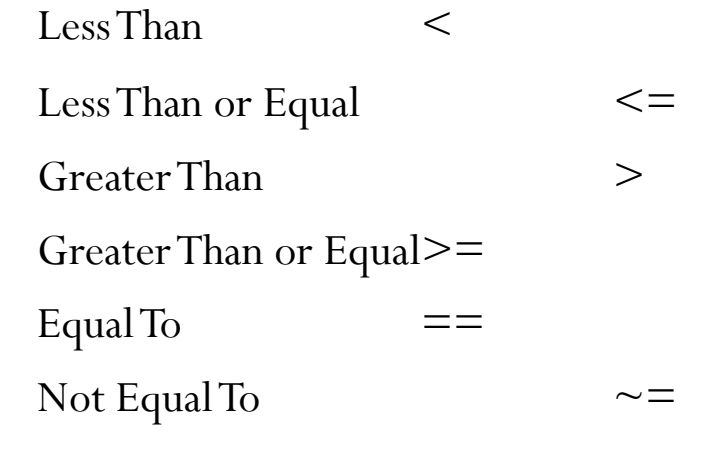

• MATLAB supports three logical operators.

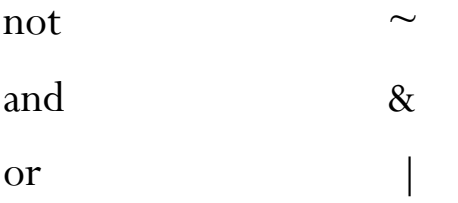

Winter Quarter Lect 18

#### MATLAB Repetition Structures

 $\bullet$ A for loop in MATLAB

for  $x = 1: 1: 10$ 

 $\%$  execute these commands

end

 $\bullet$  A while loop in MATLAB while  $\mathrm{x}<=10$ % execute these commandsend

Winter Quarter Lect 18

#### MATLAB Selection Structures

• An if - elseif - else structure in MATLAB. Note that elseif is one word.

if expression  $\frac{1}{10}$  expression  $\frac{1}{10}$  expression  $\frac{1}{10}$  expression  $\frac{1}{10}$  $\%$  execute these commands elseif expression2 % is true  $\%$  execute these commands else % the default  $\%$  execute these commands end

Winter Quarter **Lect 18** P. 15

### Fsolve-solve nonlinear equations

• Solve a problem specified by

$$
F(x) = 0
$$

• Example:

$$
x^2 + y^2 = 25
$$
 and  $x/y = 3/4$ 

% put it into a M file function  $F=myfun2(x)$  $F(1)=x(1)^{2}+x(2)^{2}-25$  $F(2)=x(1)/x(2)-3/4$ 

 $g=fsolve((Qmyfun2,[10 10])$ 

## Define your own function

- Write your function in a M file
- y Example, generate 1000 random draws from Normal distribution with mean 10 and standard variance 5;

mu=10; sigma=5; n=1000;

<sup>x</sup>=randnorm(mu,sigma,n);

hist $(x,100)$ 

• Where the function "randnorm" is a M file;

function  $x=$ randnorm(mu,sigma,n)

% this function is to generate n draws of random sample from % normal(mu,sigma)

- $x = randn(n,1)*sigma+mu$
- Use debug to find code errors in functions

## Plot

• Example  $x = -pi: .1:pi;$  $y = sin(x);$ plot(x,y)